## **Oracle**® **Applications NLS**

Installation Guide

Release 11 for UNIX

September 1998

Part No. A65054-03

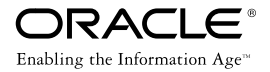

Oracle Applications NLS Installation Guide, Release 11, for UNIX

Part No. A65054-03

Release 11

Copyright © 1998, Oracle Corporation. All rights reserved.

Primary Author: Joan Ryan

Contributing Authors: Carole Eubanks, Michael Fiore, Keith M. Swartz

**The programs are not intended for use in any nuclear, aviation, mass transit, medical, or other inherently dangerous applications. It shall be licensee's responsibility to take all appropriate fail-safe, back up, redundancy and other measures to ensure the safe use of such applications if the Programs are used for such purposes, and Oracle disclaims liability for any damages caused by such use of the Programs.**

This Program contains proprietary information of Oracle Corporation; it is provided under a license agreement containing restrictions on use and disclosure and is also protected by copyright, patent and other intellectual property law. Reverse engineering of the software is prohibited.

The information contained in this document is subject to change without notice. If you find any problems in the documentation, please report them to us in writing. Oracle Corporation does not warrant that this document is error free. No part of this document may be reproduced or transmitted in any form or by any means, electronic or mechanical, for any purpose, without the express written permission of Oracle Corporation

If this Program is delivered to a U.S. Government Agency of the Department of Defense, then it is delivered with Restricted Rights and the following legend is applicable:

**Restricted Rights Legend** Programs delivered subject to the DOD FAR Supplement are "commercial computer software" and use, duplication and disclosure of the Programs shall be subject to the licensing restrictions set forth in the applicable Oracle license agreement. Otherwise, Programs delivered subject to the Federal Acquisition Regulations are "restricted computer software" and use, duplication and disclosure of the Programs shall be subject to the restrictions in FAR 52.227-14, Rights in Data -- General, including Alternate III (June 1987). Oracle Corporation, 500 Oracle Parkway, Redwood City, CA 94065.

"Restricted Use Programs" are limited to use solely in conjunction with and in support of the licensed Oracle Applications Programs. Customers may not use the Restricted Use Programs for general data processing purposes or for any purpose other than specified in the previous sentence. The following Programs are included as Restricted User programs with Oracle Applications Programs: Oracle8 Enterprise Edition, SQL\*Plus, Programmer/2000, and Oracle Application Object Library.

Oracle is a registered trademark, and Context, Developer/2000, Net8, Oracle 8, Oracle Alert, Oracle Application Object Library, Oracle Context, Oracle Financials, Oracle Quality, Oracle Web Customers, Oracle Web Employees, Oracle Work in Process, Oracle Workflow, PL/SQL, SmartClient, SQL, SQL\*Forms, SQL\*Loader, SQL\*Menu, SQL\*Net, SQL\*Plus, SQL\*Report, and Web Agent are trademarks or registered trademarks of Oracle Corporation. All other company or product names mentioned are used for identification purposes only and may be trademarks of their respective owners.

# **Contents**

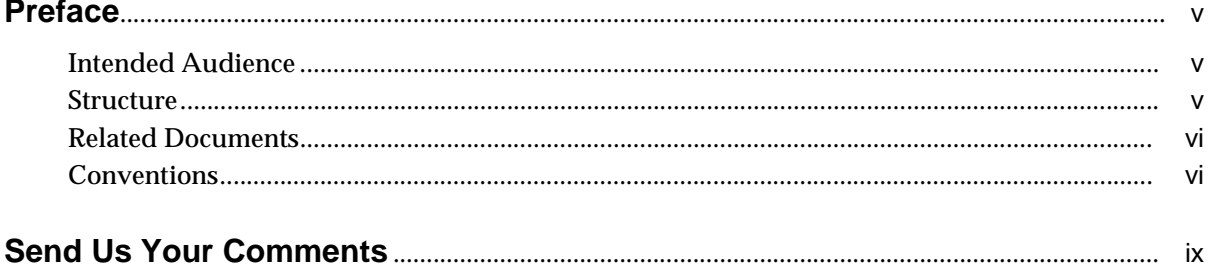

#### $\mathbf{1}$ **About This Release**

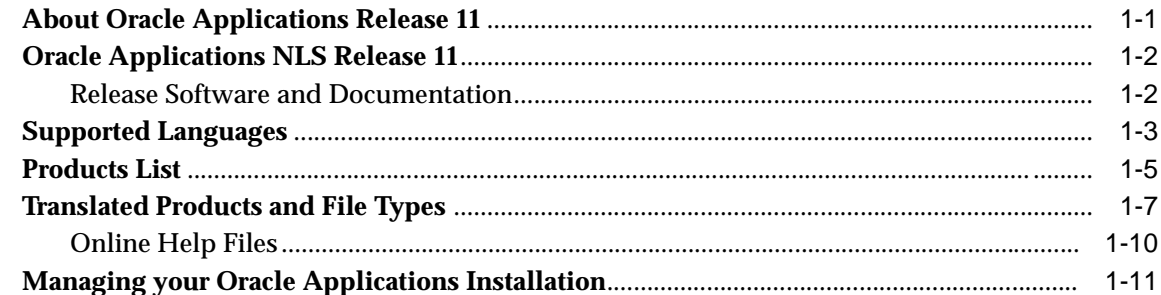

#### **Installing Oracle Applications**  $\mathbf{2}$

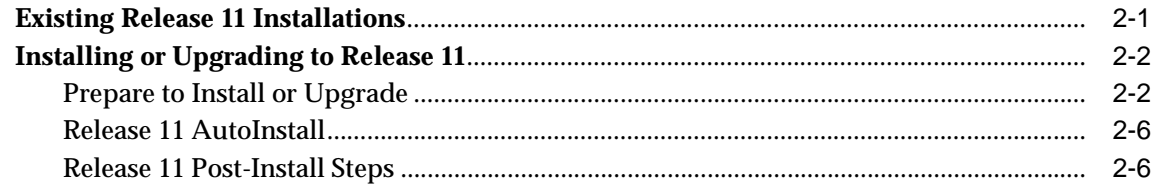

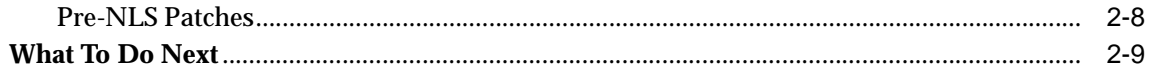

#### $\overline{3}$ **NLS Release 11**

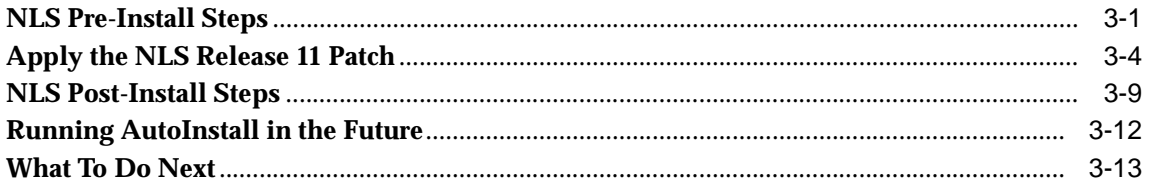

#### Finish your Installation or Upgrade  $\overline{\mathbf{4}}$

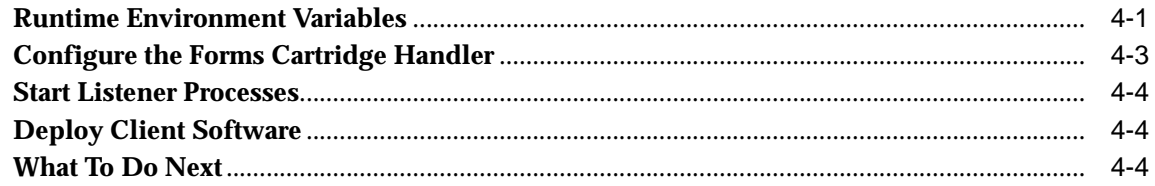

# **Preface**

<span id="page-4-0"></span>This preface explains how to use this manual and lists the typographical conventions used throughout.

## **Intended Audience**

This manual is written for the system administrator. This person is responsible for installing or upgrading Oracle Applications NLS software and for ensuring that the forms server and the desktop clients have adequate memory. They also assume responsibility for tasks such as maintaining web servers and forms servers, registering new users, and defining system printers.

## **Structure**

This manual is organized into the following chapters:

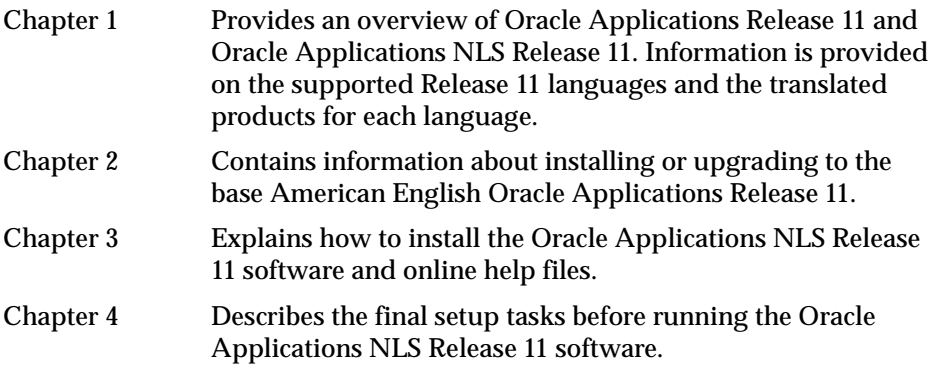

## <span id="page-5-0"></span>**Related Documents**

For more information, see the following manuals or release information:

- *Oracle Applications NLS Release Notes, Release 11*
- *Oracle Applications Installation Manual, Release 11 for UNIX*
- *Oracle Applications Installation Update, Release 11* (for your platform)
- *Oracle Applications Installation Release Notes, Release 11*
- *Oracle Applications Concepts Manual, Release 11 for UNIX*
- *Oracle Applications Upgrade Manual, Release 11 for UNIX*
- *Developer/2000 Installation Guide*
- *Oracle Developer/2000 Release 1.6:Deploying Applications on the Web*

## **Conventions**

We recommend that you review the following conventions used in this manual before you install or upgrade an Oracle Applications system.

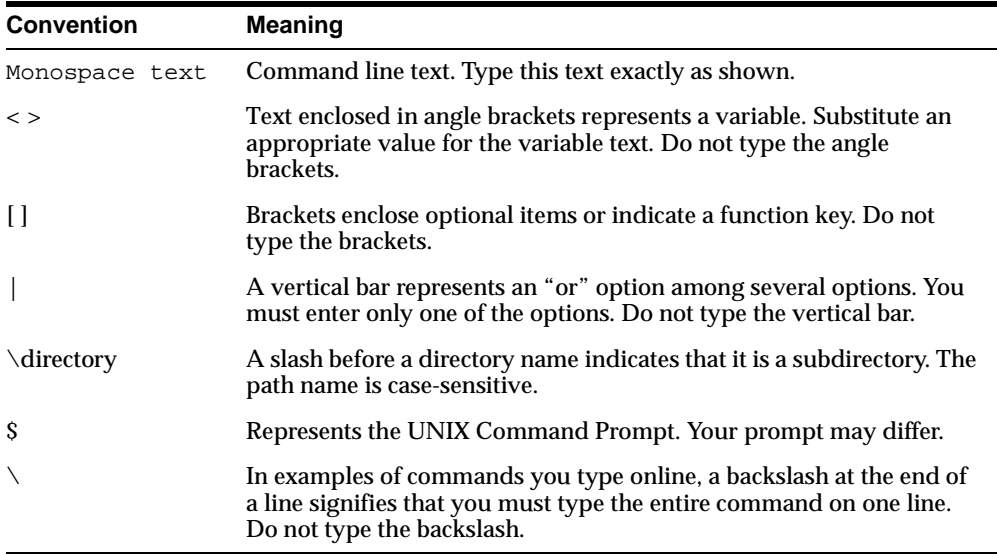

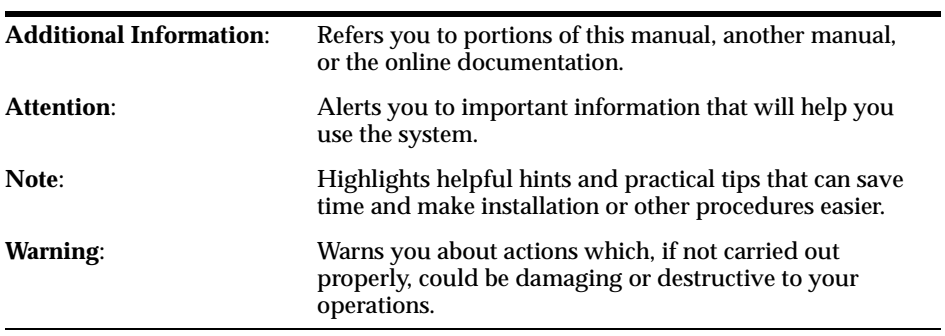

Special notes alert you to particular information within the body of the manual.

# **Send Us Your Comments**

#### <span id="page-8-0"></span>**Oracle Applications NLS Installation Guide Release 11 for UNIX**

#### **Part No. A65054-03**

Oracle Corporation welcomes your comments and suggestions on the quality and usefulness of this publication. Your input is an important part of the information used for revision.

- Did you find any errors?
- Is the information clearly presented?
- Do you need more information? If so, where?
- Are the examples correct? Do you need more examples?
- What features did you like most about this manual?

If you find any errors or have any other suggestions for improvement, please indicate the chapter, section, and page number (if available). You can send comments to us in the following ways:

- FAX 650-506-7292. Attn: Oracle Applications NLS
- postal service: Oracle Corporation Oracle NLS Documentation 500 Oracle Parkway, M/S 3op4 Redwood Shores, CA 94065 U.S.A.

If you would like a reply, please give your name, address, and telephone number below.

**1**

## **About This Release**

<span id="page-10-0"></span>This chapter provides an overview of Oracle Applications NLS Release 11. Information is provided on the supported Release 11 languages and the Oracle Applications products translated for each of the supported languages. The check list at the end of the chapter can be used to help guide you through the set up and installation of the American English and NLS Oracle Applications Release 11 software.

## **About Oracle Applications Release 11**

Oracle Applications Release 11 is Oracle's complete enterprise suite of Financial, Human Resources, Manufacturing, Supply Chain, and Sales Force Automation software, comprising more than 50 different applications. Because Release 11 uses a Java-based interface, corporations can implement enterprise applications that have all of the benefits of graphical client/server software without installing Oracle Applications client software on each user's desktop. Based on Network Computing Architecture (NCA) designed by Oracle, Oracle Applications can be deployed on any PC, network computer, or other Java-enabled desktop.

It is recommended that you review the *Oracle Applications Concepts Manual, Release 11* before you start the Oracle Applications Release 11 installation. You will need to be familar with the NCA multi-tier architecture model of the database, application and desktop client tiers. Understanding the requirements and configuration of the various servers for each tier is necessary to layout and plan your Oracle Applications installation. The servers include the forms server, concurrent processing server, administration server, web server and database server.

## <span id="page-11-0"></span>**Oracle Applications NLS Release 11**

The Oracle Applications NLS Release 11 provides a translated version of the base American English Oracle Applications Release 11 software. The base Release 11 software must be installed as required on each server in your Oracle Applications installation configuration, prior to installing the NLS Release 11 software. The NLS software is provided in Oracle Applications AutoPatch format. All files included in the NLS release are operating system independent. This allows the NLS software to be installed on each Oracle Applications server regardless of the operating system type.

The instructions included in this manual are for the set up of Oracle Applications Release 11 on a UNIX operating system. Refer to the Windows NT Edition or OpenVMS Edition of this manual if you have Oracle Applications servers in your installation configuration that are not running on UNIX.

Chapter 2 of this manual describes the installation process for the base American English Oracle Applications Release 11 software. Chapter 3 describes the installation process for the NLS Release 11 software, and Chapter 4 describes the set up of the environment to run the NLS version of the Oracle Applications Release 11 software.

### **Release Software and Documentation**

There is a separate NLS Release 11 release for *each* supported language. Each language release contains the following software and documentation:

#### **CD-ROMS**

*NLS Release 11* CD

#### **Documentation**

*Oracle Applications NLS Installation Guide Release 11* (for your platform)

*Oracle Applications NLS Release Notes Release 11*

For example, Oracle Applications NLS German Release 11 for UNIX contains the *German Release 11* CD, the NLS Installation Guide Release 11 for UNIX and the NLS Release Notes Release 11.

The base American English Oracle Applications Release 11 release must be ordered separately. It is not configured to ship with the NLS Release 11 release. The base release contains the following software and documentation:

<span id="page-12-0"></span>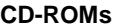

*Release 11 CD Release 11 HTML Help CD Release 11 Interoperability Patch CD Release 11 Documentation Library* CD *Release 11 Vision Demonstration Database CD Oracle Workflow Client V2.0.3 CD* **Documentation** *Oracle Applications Installation Manual, Release 11* (for your platform) *Oracle Applications Installation Update, Release 11* (for your platform) *Oracle Applications Installation Release Notes, Release 11 Oracle Applications Concepts Manual, Release 11* (for your platform) *Oracle Applications Upgrade Manual, Release 11* (for your platform) *Oracle Applications Product Update Notes, Release 11 Oracle Applications Vision Demonstration Database Installation Notes, Release 11* (for your platform) *Oracle Workflow Client V2.0.3 Documentation*

The Oracle Server, Oracle Web Applications Server and Oracle Tools software required to work with the Oracle Applications Release 11 software must also be ordered separetly. Refer to the base Oracle Applications Release 11 documentation for details on the specific version of the Oracle Server, Oracle Web Applications Server and Oracle Tools software required to work with Oracle Applications Release 11.

## **Supported Languages**

The following table lists the languages supported in Oracle Applications NLS Release 11. The list is arranged by language name, and includes the language code, the short name, and the default character set for the language. The Oracle Applications files are translated using the default character set of the language.

| Language                    | Code |               | <b>Short Name</b> Default Character Set |
|-----------------------------|------|---------------|-----------------------------------------|
| Arabic                      | AR   | sauara        | ar8iso8859p6                            |
| <b>Brazilian Portuguese</b> | PTB  | <b>brapor</b> | we8iso8859p1                            |

**Table 1–1 Languages Supported in This Release**

| Language                   | Code       | <b>Short Name</b> | <b>Default Character Set</b> |
|----------------------------|------------|-------------------|------------------------------|
| Canadian French            | <b>FRC</b> | canfre            | we8iso8859p1                 |
| Czech                      | CS         | czecze            | ee8iso8859p2                 |
| Danish                     | DK         | dendan            | we8iso8859p1                 |
| Dutch                      | NL         | netdut            | we8iso8859p1                 |
| Finnish                    | <b>SF</b>  | finfin            | we8iso8859p1                 |
| French                     | F          | frafre            | we8iso8859p1                 |
| Greek                      | EL.        | gregre            | el8iso8859p7                 |
| German                     | D          | gerger            | we8iso8859p1                 |
| Hebrew                     | IW         | islheb            | iw8iso8859p8                 |
| Hungarian                  | HU         | hunhun            | ee8iso8859p2                 |
| Italian                    | I          | itlitl            | we8iso8859p1                 |
| Japanese                   | JΑ         | japjap            | ja16euc                      |
| Korean                     | KO.        | korkor            | ko16ksc5601                  |
| Latin American Spanish     | <b>ESA</b> | laaspa            | we8iso8859p1                 |
| Norwegian                  | N          | nornor            | we8iso8859p1                 |
| Polish                     | PL         | polpol            | ee8iso8859p2                 |
| Portuguese                 | PТ         | porpor            | we8iso8859p1                 |
| Romanian                   | RO         | romrom            | ee8iso8859p2                 |
| Russian                    | RU         | rusrus            | cl8iso8859p5                 |
| <b>Simplified Chinese</b>  | ZHS        | chican            | zhs16cgb231280               |
| Slovak                     | <b>SK</b>  | sloslk            | ee8iso8859p2                 |
| Spanish                    | E          | spaspa            | we8iso8859p1                 |
| Swedish                    | S          | sweswe            | we8iso8859p1                 |
| Thai                       | TH         | taitai            | th8tisascii                  |
| <b>Traditional Chinese</b> | ZHT        | twncan            | zht16big5                    |
| Turkish                    | TR         | turtur            | we8iso8859p9                 |

**Table 1–1 Languages Supported in This Release**

## **Products List**

The following table lists product name, product abbreviation, and product environment variable of all products in Oracle Applications Release 11.

**Table 1–2 Release 11 Products**

| <b>Oracle Applications Product</b>               | <b>Abbreviation</b> | <b>Environment Variable</b> |
|--------------------------------------------------|---------------------|-----------------------------|
| <b>DateTrack</b>                                 | dt                  | DT_TOP                      |
| FastFormula                                      | ff                  | FF_TOP                      |
| <b>Global Accounting Engine</b>                  | ax                  | AX_TOP                      |
| <b>Oracle Alert</b>                              | alr                 | ALR_TOP                     |
| <b>Oracle Applications Implementation Wizard</b> | <b>az</b>           | AZ_TOP                      |
| <b>Oracle Application Object Library</b>         | fnd                 | FND_TOP                     |
| <b>Oracle Applications DBA</b>                   | ad                  | AD_TOP                      |
| <b>Oracle Applications Utilities</b>             | au                  | <b>AU_TOP</b>               |
| <b>Oracle Assets</b>                             | fa                  | FA TOP                      |
| <b>Oracle Automotive</b>                         | veh                 | <b>VEH_TOP</b>              |
| <b>Oracle Bills of Material</b>                  | bom                 | <b>BOM_TOP</b>              |
| <b>Oracle Capacity</b>                           | crp                 | <b>CRP TOP</b>              |
| <b>Oracle Cash Management</b>                    | ce                  | CE_TOP                      |
| <b>Oracle Common Modules</b>                     | ak                  | AK_TOP                      |
| <b>Oracle Cost Management</b>                    | cst                 | BOM_TOP                     |
| Oracle EDI Gateway                               | ec                  | EC_TOP                      |
| <b>Oracle Engineering</b>                        | eng                 | <b>ENG_TOP</b>              |
| Oracle Financials for Asia/Pacific               | ja                  | JA_TOP                      |
| <b>Oracle Financials for Europe</b>              | je                  | <b>JE_TOP</b>               |
| Oracle Financials for Latin America              | il                  | JL_TOP                      |
| <b>Oracle Flow Manufacturing</b>                 | flm                 | <b>FLM_TOP</b>              |
| <b>Oracle General Ledger</b>                     | gl                  | <b>GL_TOP</b>               |
| <b>Oracle Human Resources</b>                    | per                 | PER_TOP                     |
| <b>Oracle Inventory</b>                          | inv                 | <b>INV_TOP</b>              |

| <b>Oracle Applications Product</b>          | <b>Abbreviation</b>    | <b>Environment Variable</b> |
|---------------------------------------------|------------------------|-----------------------------|
| Oracle Master Scheduling/MRP                | mrp                    | MRP_TOP                     |
| Oracle Order Entry/Shipping                 | <b>oe</b>              | OE_TOP                      |
| <b>Oracle Payables</b>                      | ap                     | AP_TOP                      |
| Oracle Payroll                              | pay                    | PAY_TOP                     |
| <b>Oracle Product Configurator</b>          | <b>CZ</b>              | <b>BOM_TOP</b>              |
| <b>Oracle Projects</b>                      | pa                     | PA_TOP                      |
| <b>Oracle Project Manufacturing</b>         | pjm                    | PJM_TOP                     |
| <b>Oracle Public Sector General Ledger</b>  | gl                     | GL_TOP                      |
| <b>Oracle Public Sector Payables</b>        | ap                     | AP_TOP                      |
| <b>Oracle Public Sector Purchasing</b>      | po                     | PO_TOP                      |
| <b>Oracle Public Sector Receivables</b>     | ar                     | AR_TOP                      |
| <b>Oracle Purchasing</b>                    | po                     | PO_TOP                      |
| <b>Oracle Quality</b>                       | qa                     | QA_TOP                      |
| <b>Oracle Receivables</b>                   | ar                     | AR_TOP                      |
| Oracle Release Management                   | rla                    | <b>RLA_TOP</b>              |
| <b>Oracle Application Report Generator</b>  | rg                     | RG_TOP                      |
| <b>Oracle Sales and Marketing</b>           | as                     | AS_TOP                      |
| <b>Oracle Sales Compensation</b>            | cn                     | CN_TOP                      |
| <b>Oracle Self-Service Web Applications</b> | icx                    | ICX_TOP                     |
| <b>Oracle Service</b>                       | $\mathbf{c}\mathbf{s}$ | CS_TOP                      |
| Oracle SSP/SMP                              | ssp                    | SSP_TOP                     |
| <b>Oracle Supplier Scheduling</b>           | chv                    | PO_TOP                      |
| <b>Oracle Supply Chain Planning</b>         | msc                    | MSC_TOP                     |
| <b>Oracle Time Management</b>               | hxt                    | HXT_TOP                     |
| <b>Oracle Training</b>                      | ota                    | OTA_TOP                     |
| Oracle U.S. Federal Human Resources         | ghr                    | GHR_TOP                     |
| <b>Oracle Work in Process</b>               | wip                    | WIP_TOP                     |

**Table 1–2 Release 11 Products**

| Table 1–2 Release 11 Products      |              |                             |
|------------------------------------|--------------|-----------------------------|
| <b>Oracle Applications Product</b> | Abbreviation | <b>Environment Variable</b> |
| Regional Localizations             | jg           | JG TOP                      |

**Table 1–2 Release 11 Products**

## **Translated Products and File Types**

The base Oracle Applications Release 11 software contains a full set of non-translatable product files as well as the American English version of the translatable product files. The NLS Release 11 software contains *only* the translatable product files, making it a requirement to install base Release 11 prior to installing NLS Release 11.

Not all products available in base Release 11 are translated in NLS Release 11. The following table lists the Release 11 products that are translated for each language. In addition, some files from other products may be translated if they are used or shared by one of these translated products.

The key to the table is as follows:

 $\bigcirc$  = translated software only

 $\triangleleft$  = translated software and help

no symbol = not translated

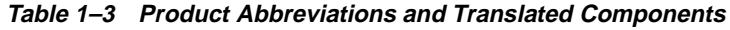

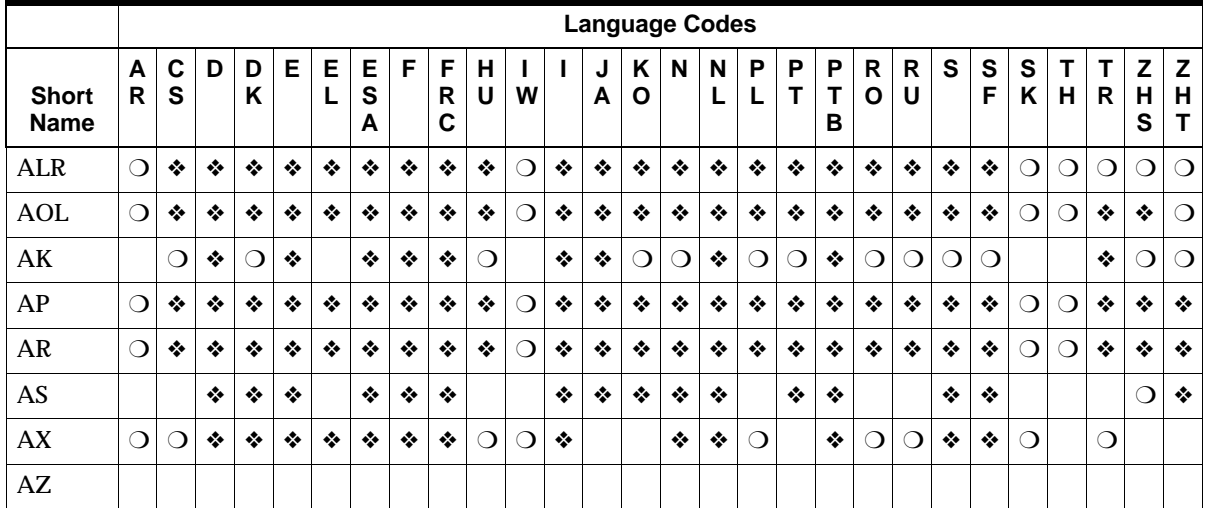

|                             |            | <b>Language Codes</b> |            |            |   |        |             |   |             |            |            |   |        |            |            |        |         |        |             |                |                  |   |        |                  |          |           |             |                        |
|-----------------------------|------------|-----------------------|------------|------------|---|--------|-------------|---|-------------|------------|------------|---|--------|------------|------------|--------|---------|--------|-------------|----------------|------------------|---|--------|------------------|----------|-----------|-------------|------------------------|
| <b>Short</b><br><b>Name</b> | A<br>R     | C<br>S                | D          | D<br>Κ     | E | E<br>L | E<br>S<br>А | F | F<br>R<br>С | н<br>U     | ı<br>W     | т | J<br>A | Κ<br>O     | N          | N<br>L | P<br>L  | P<br>T | P<br>T<br>в | ${\sf R}$<br>O | $\mathsf R$<br>U | S | S<br>F | $\mathbf s$<br>Κ | T<br>н   | T<br>R    | Z<br>н<br>S | Z<br>$\mathsf{H}$<br>T |
| <b>BOM</b>                  |            | $\circ$               | ❖          | ❖          | ❖ |        | ❖           | ❖ | ❖           | O          |            | ❖ | ❖      | ❖          | ❖          | ❖      | $\circ$ |        | ❖           | O              | $\circ$          | ❖ | ❖      |                  | O        | ❖         | ❖           | ❖                      |
| <b>CE</b>                   | ◯          | ❖                     | ❖          | ❖          | ❖ | ❖      | ❖           | ❖ | ❖           | ❖          | $\Omega$   | ❖ | ❖      | ❖          | ❖          | ❖      | ❖       | ❖      | ❖           | ❖              | ❖                | ❖ | ❖      | $\Omega$         | ◯        | ❖         | ❖           | ❖                      |
| <b>CHV</b>                  |            | ◯                     | ❖          | ❖          | ❖ |        | ❖           | ❖ | ❖           | ◯          |            | ❖ | ❖      | ◯          | ❖          | ❖      | ◯       |        | ❖           | ◯              | ◯                | ❖ | ❖      |                  |          | ❖         | ∩           | $\bigcirc$             |
| CN                          |            |                       | ❖          | ❖          | ❖ |        | ❖           | ❖ | ❖           |            |            | ❖ | ❖      | ❖          | ❖          | ❖      |         | ❖      | ❖           |                |                  | ❖ | ❖      |                  |          |           | ◯           | $\circ$                |
| <b>CRP</b>                  |            | $\circ$               | ❖          | ❖          | ❖ |        | ❖           | ❖ | ❖           | $\bigcirc$ |            | ❖ | ❖      | ❖          | ❖          | ❖      | $\circ$ |        | ❖           | O              | $\bigcirc$       | ❖ | ❖      |                  | ◯        | ❖         | ❖           | ❖                      |
| CS                          |            |                       | ❖          | ❖          | ❖ | ❖      | ❖           | ❖ | ❖           |            | O          | ❖ | ❖      | ◯          | ❖          | ❖      |         |        | ❖           |                |                  | ❖ | ❖      |                  |          |           | ◯           | $\circ$                |
| <b>CST</b>                  |            | $\Omega$              | ❖          | ❖          | ❖ |        | ❖           | ❖ | ❖           | $\Omega$   |            | ❖ | ❖      | ❖          | ❖          | ❖      | ◯       |        | ❖           | ◯              | $\Omega$         | ❖ | ❖      |                  | $\Omega$ | $\bullet$ | ❖           | ❖                      |
| <b>CZ</b>                   |            | ◯                     | ❖          | ❖          | ❖ | ❖      | ❖           | ❖ | ❖           | ◯          | $\Omega$   | ❖ | ❖      | ◯          | ❖          | ❖      | ◯       |        | ❖           | O              | $\Omega$         | ❖ | ❖      | $\Omega$         |          | ❖         | ∩           | $\bigcirc$             |
| DT                          | ◯          | ◯                     | ❖          | ❖          | ❖ |        | ❖           | ❖ | ❖           | ◯          | ◯          | ❖ | ❖      | ◯          | ❖          | ❖      | ◯       | ❖      | ❖           |                | ◯                | ❖ | ❖      |                  |          | ❖         | ∩           | $\bigcirc$             |
| $\rm EC$                    |            | ◯                     | $\bigcirc$ | $\bigcirc$ | ❖ |        | ❖           | ❖ | ❖           | $\bigcirc$ |            | ❖ | ❖      | $\bigcirc$ | $\bigcirc$ | ❖      | $\circ$ |        | ❖           | O              | $\bigcirc$       | ◯ | O      |                  |          | $\circ$   | ◯           | $\circ$                |
| <b>ENG</b>                  |            | $\circ$               | ❖          | ❖          | ❖ |        | ❖           | ❖ | ❖           | $\circ$    |            | ❖ | ❖      | ❖          | ❖          | ❖      | O       |        | ❖           | O              | $\bigcirc$       | ❖ | ❖      |                  | ◯        | ❖         | ❖           | ❖                      |
| FF                          | ◯          | ∩                     | ❖          | ❖          | ❖ |        | ❖           | ❖ | ❖           | ◯          | ◯          | ❖ | ❖      | ⌒          | ❖          | ❖      | ∩       | ❖      | ❖           |                | ◯                | ❖ | ❖      |                  |          | ❖         | ∩           | ◯                      |
| FA                          | $\circ$    | ❖                     | ❖          | ❖          | ❖ | ❖      | ❖           | ❖ | ❖           | ❖          | O          | ❖ | ❖      | ❖          | ❖          | ❖      | ❖       | ❖      | ❖           | ❖              | ❖                | ❖ | ❖      | ◯                | ◯        | ❖         | ❖           | ❖                      |
| GL                          | ❖          | ❖                     | ❖          | ❖          | ❖ | ❖      | ❖           | ❖ | ❖           | ❖          | ◯          | ❖ | ❖      | ❖          | ❖          | ❖      | ❖       | ❖      | ❖           | ❖              | ❖                | ❖ | ❖      | O                | O        | ❖         | ❖           | ❖                      |
| <b>HXT</b>                  |            |                       |            |            |   |        |             |   |             |            |            |   |        |            |            |        |         |        |             |                |                  |   |        |                  |          |           |             |                        |
| ICX                         |            | O                     | ❖          | ❖          | ❖ |        | ❖           | ❖ | ❖           | $\circ$    |            | ❖ | ❖      | $\circ$    | ❖          | ❖      | O       | ❖      | O           | O              | ❖                | ❖ | ❖      |                  |          | $\circ$   | O           | $\circ$                |
| <b>INV</b>                  | ❖          | ❖                     | ❖          | ❖          | ❖ | ❖      | ❖           | ❖ | ❖           | ❖          | ◯          | ❖ | ❖      | ❖          | ❖          | ❖      | ❖       | ❖      | ❖           | ❖              | ❖                | ❖ | ❖      | ◯                | $\circ$  | ❖         | ❖           | ❖                      |
| JA                          |            |                       |            |            |   |        |             |   | ❖           |            |            |   |        | ❖          |            |        |         |        |             |                |                  |   |        |                  | ◯        |           | ∩           | ❖                      |
| JE                          |            | ❖                     | ❖          | ❖          | ❖ |        |             | ❖ |             | ❖          | $\Omega$   | ❖ |        |            | ❖          | ❖      | ❖       | ❖      |             |                |                  | ❖ | ❖      | ◯                |          | ❖         |             |                        |
| JG                          |            | ❖                     | ❖          | ❖          | ❖ |        |             | ❖ |             | ❖          |            | ❖ |        |            | ❖          | ❖      | ❖       | ❖      |             |                |                  | ❖ | ❖      | O                |          | ❖         |             |                        |
| J <sub>L</sub>              |            |                       |            |            |   |        | ❖           |   |             |            |            |   |        |            |            |        |         |        | ❖           |                |                  |   |        |                  |          |           |             |                        |
| <b>MSC</b>                  |            |                       | ❖          | ❖          | ❖ |        | ❖           | ❖ | ❖           |            |            | ❖ | ◯      | ◯          | ❖          | ❖      |         |        | ❖           |                |                  | ❖ | ❖      |                  | ∩        | $\circ$   | ◯           | $\bigcirc$             |
| <b>MRP</b>                  |            | ◯                     | ❖          | ❖          | ❖ |        | ❖           | ❖ | ❖           | ◯          |            | ❖ | ❖      | ❖          | ❖          | ❖      | ◯       |        | ❖           | ◯              | ◯                | ❖ | ❖      |                  | ◯        | ❖         | ❖           | ❖                      |
| <b>OE</b>                   |            | ❖                     | ❖          | ❖          | ❖ | ❖      | ❖           | ❖ | ❖           | ❖          | ∩          | ❖ | ❖      | ❖          | ❖          | ❖      | ❖       |        | ❖           | ❖              | ❖                | ❖ | ❖      | ∩                | ∩        | ❖         | ❖           | ❖                      |
| <b>OTA</b>                  | $\bigcirc$ | $\bigcirc$            | ❖          | ❖          | ❖ |        | ❖           | ❖ | ❖           | O          | $\bigcirc$ | ❖ | ❖      | ◯          | ❖          | ❖      | ◯       | ❖      | ❖           |                | $\bigcirc$       | ❖ | ❖      |                  |          | ❖         | ◯           | $\bigcirc$             |

**Table 1–3 Product Abbreviations and Translated Components**

|                             |        |        |   |        |   |   |             |   |             |        |   |   | <b>Language Codes</b> |        |   |   |   |        |        |        |        |   |        |        |        |        |             |             |
|-----------------------------|--------|--------|---|--------|---|---|-------------|---|-------------|--------|---|---|-----------------------|--------|---|---|---|--------|--------|--------|--------|---|--------|--------|--------|--------|-------------|-------------|
| <b>Short</b><br><b>Name</b> | A<br>R | C<br>S | D | D<br>ĸ | E | Е | E<br>S<br>A | F | F<br>R<br>C | н<br>U | w |   | J<br>A                | K<br>Ο | N | N | P | P<br>т | P<br>в | R<br>Ο | R<br>U | S | S<br>F | S<br>Κ | T<br>н | T<br>R | Z<br>н<br>S | Z<br>н<br>Т |
| PA                          |        |        | ٠ | ❖      | ❖ |   | $\clubsuit$ | ❖ | ❖           |        |   | ❖ | ❖                     | 0      | ❖ | ❖ |   |        | ❖      |        |        | ❖ | ❖      |        | ◯      |        | ◯           | $\bigcirc$  |
| PAY                         |        |        |   |        |   |   |             |   |             |        |   |   | ❖                     |        |   |   |   |        |        |        |        |   |        |        |        |        |             |             |
| <b>PER</b>                  | ◯      | ⊖      | ❖ | ❖      | ❖ |   | ❖           | ❖ | ❖           | ာ      | ◯ | ❖ | ❖                     | ⌒      | ❖ | ❖ | ◯ | ❖      | ❖      |        | ∩      | ❖ | ❖      |        |        | ❖      | ∩           | $\bigcirc$  |
| PJM                         |        | ∩      | ❖ | ❖      | ❖ |   | ❖           | ❖ | ❖           | ∩      |   | ❖ | ❖                     | ❖      | ❖ | ❖ | ∩ |        | ❖      | ◯      | ∩      | ∩ | ❖      |        |        | ◠      | ∩           | ❖           |
| PO                          | ❖      | ❖      | ❖ | ❖      | ❖ | ❖ | ❖           | ❖ | ٠           | ❖      | ⌒ | ❖ | ❖                     | ❖      | ❖ | ❖ | ❖ | ❖      | ❖      | ❖      | ❖      | ❖ | ❖      | ⊖      | ⌒      | ❖      | റ           | ◯           |
| QA                          |        | ∩      | ❖ | ❖      | ❖ |   | ❖           | ❖ | ❖           | ∋      |   | ❖ | ❖                     | ❖      | ❖ | ❖ | ∩ | ❖      | ❖      | ◯      | ີ      | ❖ | ❖      |        | ◯      | ❖      | ◯           | $\bigcirc$  |
| RG                          | ◯      | 0      | ∩ | ∩      | ∋ | ❖ | ◯           | ∩ | ∩           | ∋      | ◯ | ∩ | ◯                     | ∩      | ∩ | ി | ∩ | ◯      | ◯      | ❖      | ີ      | ∩ | ◯      | 0      | ◯      | ∩      | റ           | ◯           |
| <b>RLA</b>                  |        | ∩      | ◯ | ា      | ∋ |   | ∩           | ◯ | ി           | ◯      |   | ∩ | ◯                     | 0      | ◯ | ി | ⌒ |        | ◯      | O      | ำ      | ∩ | ⌒      |        |        | O      | ◯           | $\bigcirc$  |
| <b>SSP</b>                  |        |        |   |        |   |   |             |   |             |        |   |   |                       |        |   |   |   |        |        |        |        |   |        |        |        |        |             |             |
| <b>VEH</b>                  |        | ∩      | ❖ | ∩      | ❖ |   | ❖           | ٠ | ❖           | ာ      |   | ❖ | ❖                     | 0      | ⌒ | ❖ | ∩ |        | ٠      | ◯      | ∩      | ⌒ | ◯      |        |        | ❖      | റ           | $\bigcirc$  |
| WIP                         | ◯      |        | ❖ | ❖      | ❖ |   | ❖           | ❖ | ❖           | റ      |   | ❖ | ❖                     | ❖      | ❖ | ❖ | ∩ |        | ❖      | ာ      |        | ❖ | ❖      |        | ◯      | ❖      | ❖           | ❖           |

**Table 1–3 Product Abbreviations and Translated Components**

**Additional Information:** Help files are only partially translated for Danish, Finnish, Norwegian, Swedish, Portuguese, Czech, Hungarian, Polish, Russian, Romanian, Turkish and Greek.

The NLS release provides translations for the various file types included in the Oracle Applications software. The following lists the translated file types included in the NLS Release 11 software:

- **–** Oracle Forms files including form and menu files (.fmb and .mmb)
- **–** Oracle Reports files (.rdf)
- **–** HTML files (.htm and .html)
- **–** Image files (.gif and .jpg)
- **–** Oracle Applications message loader files (.msg)
- **–** Oracle Workflow loader files (.wft)
- **–** Oracle Applications product seed data is provided using loader files (.ldt, .slt, .clt, .plt)

<span id="page-19-0"></span>The NLS Release 11 installation process copies the different file types to their associated Oracle Applications server. For instance, the Oracle Forms files are installed on the forms server while the Oracle Reports files are installed on the concurrent processing server. The translated product seed data loader files are only installed on the administration server. Refer to the *Oracle Applications Concepts Manual, Release 11* for additional information on the directory structure of the Oracle Applications servers and the file types contained on each server.

### **Online Help Files**

Release 11 provides online help files in HTML format. The base American English online help files are located on the *Oracle Applications Release 11 HTML Help CD*. The NLS online help files are located in the HELP directory on the main *Oracle Applications Release 11 CD*.

The base HTML Help CD contains four versions of the online help text in compressed (zip) format. Each version contains a complete set of documentation corresponding to slightly different configurations. The following table lists the different configurations available on the base CD.

| <b>Online help file Contents</b> |                                            |
|----------------------------------|--------------------------------------------|
| comnls.zip                       | Worldwide version (source for translation) |
| comus.zip                        | United States commercial version           |
| comuk.zip                        | United Kingdom commercial version          |
| govus.zip                        | United States public sector version        |

**Table 1–4 Documentation archives**

Only the documentation in the comnls archive is available in translations. The HELP directory on the *NLS Release 11 CD* only contains the translated version of the comnls.zip file. If you are installing Oracle Applications in more than one language, you may direct users to the comnls version of the base online help so that the same documentation will be available in American English and all other languages.

**Additional Information:** Install NLS online help files in Chapter 3 of this manual.

Both the base and NLS Release 11 HTML documentation is configured with Oracle Information Navigator, a Java applet that allows for hierarchical browsing and for searching the entire documentation library. Refer to the readme file supplied on the CD with the online help files for more information on this utility.

The Oracle Information Navigator is not translated in this NLS release. The Navigator screens and its navigation and search capabilities are in American English only. In the NLS online help system, the Navigator can also be used to display the actual translated text if the user can navigate and search using American English language.

The Applications documentation library is configured to load the Information Navigator by default. Because of its limited use in the NLS online help system, you may wish to disable the automatic loading of the Navigator. See Chapter 3 in this manual for instructions on how to do so.

## **Managing your Oracle Applications Installation**

Once you have reviewed the requirements for your base and NLS Release 11 installation and are sure that you have all the necessary components, you are ready to begin. This section provides an installation checklist, which will serve as an overview of the installation process. Note that some installations may require all the steps listed, and others may not.

The checklist lists the major tasks that you must complete to install Oracle Applications Release 11 software. The remaining chapters in this guide provide details for these installation tasks, or refer you to other Oracle Applications documentation that contain the necessary information.

- ❏ Install base Oracle Applications Release 11 (See Chapter 2)
	- Complete pre-installation steps
	- Run Release 11 AutoInstall
	- Complete post-installation steps
	- Apply pre-NLS patches
- ❏ Install Oracle Applications NLS Release 11 (See Chapter 3)
	- Complete pre-installation tasks
	- Install NLS Release 11 software
	- Complete post-install steps
	- Install NLS online help files
- ❏ Set up NLS runtime environment (Chapter 4)
- ❏ Set up the desktop client (Chapter 4)

**2**

# <span id="page-22-0"></span>**Installing Oracle Applications**

This chapter contains information about installing or upgrading to American English (base) Oracle Applications Release 11. It supplements the information provided in the *Oracle Applications Installation Manual Release 11 for UNIX* and the *Oracle Applications Concepts Manual Release 11 for UNIX.* Information is also provided on additional patches and updates required when installing the base Oracle Applications software for use in an NLS environment.

### **Existing Release 11 Installations**

If you have previously installed the base American English Oracle Applications Release 11, you most likely have not completed additional tasks required, if installing Oracle Applications Release 11 for an NLS installation. The following steps outline the additional tasks that you need to apply on your Oracle Applications installation.

**1.** Database configuration and NLS environment

Verify that your Release 11 AutoInstall session was completed using the correct database initialization parameters, database character set and NLS environment variables. The required settings for these items are provided in the next section on the R11 installation and upgrade process. You will need to make appropriate alterations to your Oracle Applications installation if the installation was not completed with the required settings. You must not proceed with the NLS Release 11 installation until the base Release 11 installation conforms to the required configuration.

**2.** Generation of Oracle Forms files

The requirements for generating the Oracle Forms files after the base Release 11 AutoInstall session are outlined in step 9 on page 2-7 of this chapter. If you generated the Oracle Forms files during your Release 11 AutoInstall session,

<span id="page-23-0"></span>some of the Oracle Forms library files may have been incorrectly generated because of a problem with the parallel generation of form library files. You will need to apply a patch to resolve the parallel generation problem and afterwards regenerate the Oracle Forms files using the adadmin utility. It is also required that you generate the runtime Oracle Forms files if you use an NLS\_LANG character set value other than WE8ISO8859P1. Refer to step 9 on page 2-7 for full details on the application of the patch to the Oracle Forms generation utilities and for details of the situations where the Oracle Forms files need to be generated.

**3.** Apply Pre-NLS patches

All patches listed in the Pre-NLS Patches section on page 2-8 must be applied to your base Oracle Applications Release 11 installation. Review the Pre-NLS Patches section for details of the required patches and information on the application of those patches.

After these steps have been completed and the base Release 11 software is fully installed on all your Oracle Applications servers, you can proceed with the installation of the NLS Release 11 software as outined in chapter 3 of this manual.

## **Installing or Upgrading to Release 11**

For a first-time installation of Oracle Applications Release 11, or to upgrade an Oracle Applications installation to Release 11 from an earlier release, follow the instructions in the *Oracle Applications Installation Manual, Release 11* and the *Oracle Applications Concepts Manual, Release 11*, while paying careful attention to the following steps, which contain modifications that pertain to your NLS installation.

### **Prepare to Install or Upgrade**

The following steps must be run prior to running AutoInstall to perform the Release 11 installation or upgrade.

**1.** Verify installation parameters.

The database must run in American English during an installation of Oracle Applications Release 11. This means that the NLS database initialization

parameters must be set in your database initialization file (init.ora) to the values in the following table:

| <b>NLS Initialization Parameters</b> | <b>Values</b>   |
|--------------------------------------|-----------------|
| NLS LANGUAGE                         | <b>AMERICAN</b> |
| <b>NLS TERRITORY</b>                 | AMERICA         |
| NLS DATE FORMAT                      | DD-MON-RR       |
| NLS DATE LANGUAGE                    | <b>AMERICAN</b> |
| NLS NUMERIC CHARACTERS               | , ,<br>         |
| NLS SORT                             | <b>BINARY</b>   |

**Table 2–1 NLS Database Initialization Parameters**

Refer to the Initialization Parameters section of chapter 1 in the *Oracle Applications Installation Manual, Release 11* for full details of all required database initialization parameter settings for running Release 11 AutoInstall.

**2.** Specify a database character set

Oracle Applications requires that you create your Oracle Applications database using an 8-bit character set or the appropriate character set for your language.

**Attention:** A character set must be specified when you create the database. Consider carefully which character set to use since it cannot be changed after the database is created.

[Table 1–1 on page 1-](#page-12-0)3 lists the default character set for each language. We recommend that you use the default character set for your language when creating your NLS database. You may choose an alternative character set for the database if there is a conversion path to the default character set.

**Note:** Oracle Applications does not support using a database created with a Unicode character set.

**3.** Set NLS environment variables

Before running AutoInstall on any Oracle Applications server, verify that the NLS variables are set in your environment as list[ed in Tabl](#page-25-0)e 2–2. The *optional*

<span id="page-25-0"></span>NLS variables do not have to be set, but if they are, they must be set to the values specified in the following table.

| <b>NLS Variable</b>    | <b>Required</b> | <b>Values</b>                                                              |
|------------------------|-----------------|----------------------------------------------------------------------------|
| NLS_LANG               | <b>Yes</b>      | AMERICAN AMERICA.<br><operating character="" set="" system=""></operating> |
| NLS DATE FORMAT        | <b>Yes</b>      | DD-MON-RR                                                                  |
| NLS NUMERIC CHARACTERS | <b>Yes</b>      | , ,<br>.,                                                                  |
| NLS SORT               | <b>Yes</b>      | <b>BINARY</b>                                                              |
| NLS DATE LANGUAGE      | Optional        | <b>AMERICAN</b>                                                            |
| <b>NLS LANGUAGE</b>    | Optional        | <b>AMERICAN</b>                                                            |
| <b>NLS TERRITORY</b>   | Optional        | <b>AMERICA</b>                                                             |

**Table 2–2 NLS Environment Variables Settings Required by AutoInstall**

The character set you choose for the NLS\_LANG environment variable must have support for all languages being installed in your Oracle Applications installation. It must also be supported by the operating system of the particular Oracle Applications server. For the majority of Oracle Applications installations, the same NLS\_LANG character set value can be used on all Oracle Applications servers. There may be different character set values on the Oracle Applications servers if there are different operating system on the servers and those servers don't support a common character set. For example, you may have an administration server that supports JA16EUC and a concurrent processing server that supports JA16SJIS.

**Note:** Oracle Applications does not support using a Unicode character set for the character set value of your NLS\_LANG environment variable.

During AutoInstall, the American English files are unloaded and generated in the character set as specified by the NLS\_LANG environment variable. These files will ultimately be operated in the same character set as they were unloaded or created in. It is important, therefore, that the character set used during the Oracle Applications installation be the same as the character set used when running the Oracle Applications software.

Refer to the Set NLS Environment Variables section in chapter 2 of the *Oracle Applications Installation Manual Release 11* for additional information on setting <span id="page-26-0"></span>the NLS\_LANG and other NLS variables in your environment prior to running Release 11 AutoInstall.

**4.** Prepare NLS installations for Release 11 upgrade (Upgrade only)

If you are upgrading an Oracle Applications NLS installation from a previous release to Release 11, you will need to run some additional SQL scripts on the NLS database to prepare it for the Release 11 upgrade. This step is not required if you are installing Oracle Applications Release 11 for the first time or you are upgrading an American English Oracle Applications installation from a previous release to Release 11.

The required SQL scripts are located in the sql directory on the *Oracle Applications NLS Release 11 CD*. Create a directory called sql in your patch directory and copy the full set of SQL scripts contained in the sql directory on the CD to your patch directory. The SQL scripts that will be used in this part of the upgrade process are the nlsqlang.sql, nlsmldel.sql and nlsdeact.sql scripts.

Before running the three SQL scripts, you must have completed all steps outlined in chapters 1 and 2 of the *Oracle Applications Installation Manual, Release 11* to prepare the existing installation for the Release 11 AutoInstall upgrade process.

The nlsqlang.sql script determines the base language and the additional installed languages in your Oracle Applications installation. Save the nlsqlang.lst output file for future reference.

```
$ sqlplus <APPS username>/<APPS password>
SQL> @\<patch_top>\sql\nlsqlang.sql
```
The nlsmldel.sql and nlsdeact.sql scripts de-activate all non-American English languages in your Oracle Applications installation and sets American English to be the base language for the Release 11 upgrade process.

**Warning: Because the nlsmldel.sql and nlsdeact.sql scripts deactivate languages, it is important that you save any customizations made to the Oracle Applications product seed data before running these scripts.**

You must run nlsmldel.sql before you run nlsdeact.sql:

```
$ sqlplus <APPS username>/<APPS password>
SQL> @\<patch_top>\sql\nlsmldel.sql
```
<span id="page-27-0"></span>\$ sqlplus <APPS username>/<APPS password> SQL> @\<patch\_top>\sql\nlsdeact.sql

**Attention:** Rerun nlsqlang.sql to verify that American English is now the base language and is the only language activated in your installation.

#### **Release 11 AutoInstall**

The following two steps contain additional information for running AutoInstall for Release 11.

**5.** American English only AutoInstall

When you run AutoInstall, you must choose to run AutoInstall for American English only. Do not choose to activate any languages during the AutoInstall session. This applies regardless of the Oracle Applications server the AutoInstall session is be run on.

**Note:** For upgrades, all active languages were deactivated by the nlsdeact.sql script in St[ep](#page-26-0) 4. AutoInstall will therefore list American English as the base language with no additional languages activated.

**6.** Generating Oracle Form Files during AutoInstall

You should choose not to generate the Oracle Forms files during the AutoInstall session on the Oracle Applications forms server. Refer to step 9 on page 2-6 for information on specific cases where you may need to generate the Oracle Forms files as a post-install action.

#### **Release 11 Post-Install Steps**

Your AutoInstall session must have completed successfully with all log files checked before continuing with the Release 11 post-install steps.

**7.** Finish your installation or upgrade

Perform the tasks in Chapter 4 of the *Oracle Applications Installation Manual, Release 11*. If you are upgrading from a previous release you will also need the *Oracle Applications Upgrade Manual, Release 11* which provides the post-upgrade steps that apply to your Oracle Applications installation.

**8.** AutoInstall for each Oracle Applications server

When Release 11 is fully installed on the Oracle Applications administration server, you should proceed with the Release 11 installation on the other Oracle Applications servers. It is important to note that the base Release 11 installation including all post-install steps must be completed on each Oracle Applications server prior to starting the installation of the Oracle Applications NLS Release 11 software.

**9.** Generate Oracle Forms Files

The base American English Oracle Applications Release 11 software for a given operating system includes the runtime version of the Oracle Forms files generated for that operating system and in the WE8ISO8859P1 character set. As you will install the base Release 11 software for your particular operating system, you should only need to generate the Oracle Forms files if the NLS\_ LANG character set on your Oracle Applicatons forms server is different than WE8ISO8859P1.

Before regenerating the Oracle Forms files, you must apply patch 694367 to your Oracle Applications forms server. This patch resolves problems found generating the form library files in parallel mode. It is recommended that you apply the patch to all your Oracle Applications servers to keep the software at the same patch level on all servers.

**Note:** You need to regenerate the Oracle Forms files if you have generated them at any stage, such as during AutoInstall, without having the patch for 694367 applied to your Oracle Applications installation.

The patch file is supplied in the apps/appsnls directory on the *Oracle Applications Release 11 Interoperability Patch CD.* Copy the patch from the CD to your patch directory and apply using the AutoPatch utility. Refer to the readme.txt file supplied with the patch for additional information on applying the patch.

**Note:** If the 694367 patch is not located in the appsnls directory on your *Oracle Applications Release 11 Interoperability Patch CD*, then you have an early copy of the base Release 11 software and must request a copy of the 694367 patch from Oracle Support Services. Early Release 11 installations will also need to request pre-requisite patch 687661 and apply it prior to applying patch 694367.

<span id="page-29-0"></span>When the 694367 patch has been applied to your Oracle Applications installation, you should run the Oracle Applications administration utility adadmin to generate the Oracle Forms files. Choose the Generate Oracle Forms files option from the Maintain Applications Files menu of adadmin. Both the form files and the form library files will be generated by this option.

#### **Pre-NLS Patches**

The following steps specify some additional patches that must be applied to your Oracle Applications installation to allow the Oracle Applications NLS Release 11 software to be successfully installed. The additional patches must be installed on each of the Oracle Applications servers in your installation configuration.

**10.** Apply appsnls patches from the Interoperability Patch CD

Patches 687054 and 691976 located in the appsnls directory on the *Oracle Applications Release 11 Interoperability Patch CD* update some of the Oracle Applications administration utilities to enable them to work in an NLS environment.

**Note:** If the 687054 and 691976 patches are not located in the appsnls directory on your *Oracle Applicatons Release 11 Interoperability Patch CD*, then you have an early copy of the base Release 11 software and must request a copy of the 694367 and 691976 patches from Oracle Support Services. Early Release 11 installations will also need to request pre-requisite patch 687661 and apply it prior to applying patches 687054 and 691976.

Copy the patches from the CD to your patch directory and apply using the AutoPatch utility. Refer to the readme.txt file supplied with the patches for additional information on applying the patches.

**11.** Apply patch 692701 from NLS Release 11 CD

Patch 692701 located in the nls110 directory on the *Oracle Applications NLS Release 11 CD* provides updates to a set of the Oracle Applications product files and database packages that are used during the installation of the Oracle Applications NLS Release 11 software. Copy patch 692701 from the CD to your patch directory and apply using the AutoPatch utility. Refer to the readme.txt file supplied with the patch for additional information on applying the patch.

## **What To Do Next**

You have now completed the installation of Oracle Applications Release 11. The next step is to install the Oracle Applications NLS Release 11 software. You will find complete instructions in Chapter 3 of this manual on the NLS Release 11 installation.

## **NLS Release 11**

<span id="page-32-0"></span>This chapter describes the installation process for the Oracle Applications NLS Release 11 software and online help files. The NLS Release 11 software is provided for this NLS release in Oracle Applications AutoPatch patch file format. The NLS online help files are provided in archive format.

Before proceeding with the installation of the NLS Release 11 software and online help files, you must ensure that you have completed all tasks outlined in chapter 2 of this manual on the installation of the base American English Oracle Applications Release 11. The instructions in this chapter assume that you have already completed the installation of the American English Release 11 software on all the Oracle Applications servers.

### **NLS Pre-Install Steps**

The following NLS pre-install steps should be carried out prior to using the AutoPatch utility to apply the NLS Release 11 patch.

**1.** Copy SQL scripts from the NLS Release 11 CD

The sql directory on the NLS Release 11 CD contains sql scripts required for running the NLS install steps. You may have already copied the contents of the sql directory to your patch directory in [Step 4 on pag](#page-26-0)e 2-5. You should copy the sql scripts to your patch directory on your Oracle Applications administration server if they have not been copied already.

**2.** Choose the base and installed languages

During the base American English Oracle Applications Release 11 installation, the only language active in your Oracle Applications installation is American English. You must now choose which additional language or languages to activate in your Oracle Applications installation. Note that American English

will always remain active in your Oracle Applications installation. Of the chosen languages, one language must be classified as the *base* language. The other chosen languages will be classified as *installed* languages. For example, French may be the base language and American English the installed language; or American English may be the base language and French and German the installed languages.

All translated files in the NLS Release 11 patch are copied to the Oracle Applications top directory regardless of whether the NLS Release 11 patch being installed is the base or installed language. The patch installation method varies between the base and installed languages in the amount of translated product seed data that is installed into the Oracle Applications database. The translated product seed data is installed for both single language and multi-lingual products for the base language. It is only installed into the database for the multi-lingual products for the installed languages. The multi-lingual products in Release 11 are AOL, AK, AS, AX and AZ. All other products are classified as single language products.

**Attention:** Contact Oracle Consulting Services if you are configuring your Oracle Applications installation in more than one language.

If you upgraded to Release 11 from a previous release in which you had non-American English languages active, you should review the nlsqlang.lst listing generated before the Release 11 upgrade. The listing shows your previous base and installed language information. You may choose to reuse or change your active languages—it's not required that they remain the same as the previous release.

**3.** Available space on the Oracle Applications servers

The NLS Release 11 patch file for each language requires approximately 780 MB of available disk space in the patch directory for unloading and extracting the archived files. You will be able to recover this space after you apply the patch.

You will also require additional space in the APPL\_TOP directory for the translated files. The amount of additional space required depends on your Oracle Applications installation configuration. The APPL\_TOP on each Oracle Applications server will require space only for the translated files copied to that particular server. An approximation of the space requirement for the NLS Release 11 files split between the servers is as follows:

75MB for the administration server

- 580MB for the forms server
- 270MB for the concurrent processing server

The actual space requirement will vary by language and by the number of products installed in your Oracle Applications installation. The language files are distributed throughout the product directory trees. If you unload product files onto different disks, the disk space requirement of the translated files is spread across those disks.

Remember to also allow space in the APPL\_TOP directory for log files and temporary files created during the installation of the NLS Release 11 files.

**4.** Unload the NLS Release 11 patch

The translated NLS Release 11 patch file is provided in zip file format on the *NLS Release 11 CD*. The patch file is called r11nls.zip. For example, the French Release 11 patch file r11nls.zip is on the *French Release 11* CD.

The NLS patch file must be unloaded for each non-American English language in your Oracle Applications installation. For example, if French is the base language, and American English and German are the installed languages, unload the French patch file from the *French Release 11* CD and the German patch file from the *German Release 11* CD.

For each NLS patch file you require, create a separate patch directory using the language code for the directory name. Copy the r11nls.zip patch file from the appropriate *NLS Release 11* CD to the new patch directory and extract the contents of the patch file. You can delete the r11nls.zip patch file after the contents are extracted.

```
$ mkdir -p <patch dir>/<language code>
$ cd <patch dir>/<language code>
$ cp <mount directory>/r11nls.zip .
$ unzip r11nls.zip
$ rm r11nls.zip
```
The NLS Release 11 patch is unloaded initially on the administration server. You may need to unload the NLS Release 11 patch files on the other Oracle Applications servers if the patch directory on the administration server is not shared or viewable on the other servers.

**5.** Set NLS environment variables

Before applying the NLS Release 11 patch on each Oracle Applications server, verify that the NLS variables are set in your environment as li[sted in Ta](#page-35-0)ble 3–1. <span id="page-35-0"></span>The *optional* NLS variables do not have to be set, but if they are, they must be set to the values specified in the following table:

| <b>NLS Variable</b>    | <b>Required</b> | <b>Values</b>                                                              |
|------------------------|-----------------|----------------------------------------------------------------------------|
| <b>NLS LANG</b>        | <b>Yes</b>      | AMERICAN AMERICA.<br><operating character="" set="" system=""></operating> |
| NLS_DATE_FORMAT        | <b>Yes</b>      | DD-MON-RR                                                                  |
| NLS NUMERIC CHARACTERS | <b>Yes</b>      | $, \, \, \cdot$<br>.,                                                      |
| NLS SORT               | <b>Yes</b>      | <b>BINARY</b>                                                              |
| NLS DATE LANGUAGE      | Optional        | <b>AMERICAN</b>                                                            |
| <b>NLS LANGUAGE</b>    | Optional        | <b>AMERICAN</b>                                                            |
| NLS TERRITORY          | Optional        | AMERICA                                                                    |

**Table 3–1 NLS Environment Variables Settings**

For example, to set NLS\_LANG from the command prompt where the character set portion of NLS\_LANG is the operating system character set JA16EUC, type:

```
$ NLS_LANG=AMERICAN_AMERICA.JA16EUC
```

```
$ export NLS_LANG
```
**Additional Information:** "Set NLS Environment Variables" in Chapter 2 of *Oracle Applications Installation Manual, Release 11*

## **Apply the NLS Release 11 Patch**

This section outlines the steps required to apply the NLS Release 11 patch to each of the servers in your Oracle Applications installation. Some of the steps are only required on the administration server while others are required on all servers. Each step indicates the server or servers the step must be applied on and in which order.

**1.** Activate the base language

If American English is your base language, you can skip this step and the next three steps as the base language should still be set to American English after the Oracle Applications Release 11 installation or upgrade. You can proceed to step [5](#page-38-0) to activate the installed languages in your Oracle Applications installation.

To activate a non-American English base language in your Oracle Applications installation, run the setbase.sql script located in the sql directory in your patch directory. The setbase.sql script should be run on the administration server.

<span id="page-36-0"></span>Pass the language code of your base language as a parameter to the setbase.sql script when running the script.

```
$ sqlplus <APPS username>/<APPS password>
SQL> @<patch directory>/sql/setbase.sql <language code>
```
For example where French is the base language:

```
$ sqlplus apps/apps
SQL> @/patchtop/sql/setbase.sql F
```
The setbase.sql script resets the current base language (which should be American English) to *installed* language status. The language you provided as a parameter to the script is set to the *base* language. You can run the nlsqlang.sql script located in the sql directory of your patch directory at any time to query your current language information.

\$ sqlplus <APPS username>/<APPS password> SQL> @<patch directory>/sql/nlsqlang.sql

**2.** Install NLS Release 11 for the base language

Apply the NLS Release 11 patch for your base language on the administration server. Apply the patch driver files contained in the base language r11nls directory as shown in the following table.

| <b>Driver</b>                                                                                                    | <b>Server</b> | <b>Description</b>                                                                            |  |  |  |  |  |
|----------------------------------------------------------------------------------------------------|---------------|-----------------------------------------------------------------------------------------------|--|--|--|--|--|
| patch.drv                                                                                                    | All           | Copies the NLS files to the SAPPL TOP.                                                        |  |  |  |  |  |
| $dhnlins.drv*$                                                                                                    | Admin only    | Ensures there is a valid set of data in the multi-lingual<br>tables for each active language. |  |  |  |  |  |
| nlsbase.drv                                                                                                    | Admin only    | Loads translated product seed data for all Oracle<br>Applications products.                   |  |  |  |  |  |
| genpatch.drv All                                                                                                    |               | Generates all Oracle Forms form and menu files and the<br>Oracle Report files.                |  |  |  |  |  |
| * When applying dbnlins.drv you may encounter missing identifier errors. If this occurs, it<br>means that you are using an early copy of the base Release 11 software and must apply patch<br>683470 to resolve the problem. The 683470 patch is located in the nls110 directory on the NLS<br>Release 11 CD. Only apply this patch if you receive the missing identifier errors. |               |                                                                                               |  |  |  |  |  |

**Table 3–2 Patch Driver Files Required for Base Language**

Table 3–2 lists the particular Oracle Applications servers the patch driver files need to be installed on. The patch.drv and genpatch.drv files must be installed on all Oracle Applications servers whereas the dbnlins.drv and nlsbase.drv files only need to be installed on the administration sever.

Apply each patch driver file using the AutoPatch utility. Specify the patch driver file name when prompted for the driver file. Check all AutoPatch log files for errors after applying the patch driver files for the base language.

**3.** Install NLS Release 11 for base language on other servers

Install the NLS Release 11 patch for the base language on the other Oracle Applications servers. Refer to st[ep](#page-36-0) 2 above for information on the installation process of the NLS Release 11 patch for the base language.

**4.** Update SOURCE\_LANG value for base langauge (Upgrades only)

This step should only be applied if your Oracle Applications installation meets the following conditions: you are upgrading to Release 11 from a previous NLS release, your base language for Release 11 is the same as the base language in your previous NLS release, you only ran the Oracle Applications code in the previous release in the base language, and you did not have any additional non-American English installed languages active in your NLS installation.

If your installation type does not match these conditions, you should skip this step and proceed with the next step to activate the installed languages in your Oracle Applications installation.

If your installation type meets the above conditions, then the transaction data in your Oracle Applications installation will have been created in the language of your base language. The SOURCE\_LANG column of the Release 11 multi-lingual \_TL tables is used to indicate the language of the data in each row in the \_TL tables. During the Release 11 upgrade process this column may not have been set correctly for the base language transaction data. To update this column, run the nlsupdsl.sql script, located in the sql directory of your patch directory.

**Note:** If the nlsupdsl.sql script is not located in the sql directory of the NLS Release 11 CD, then you have an early copy of the NLS Release 11 software and must request a copy of the 702219 patch from Oracle Support Services to optain a copy of the nlsupdsl.sql script.

The nlsupdsl.sql script should be run on the administration server. Pass the language code of your base language as parameter to the nlsupdsl.sql script when running the script.

<span id="page-38-0"></span>\$ sqlplus <APPS username>/<APPS password> SQL> @<patch directory>/sql/nlsupdsl.sql <language code>

For example where French is the base language:

\$ sqlplus apps/apps SQL> @/patchtop/sql/nlsupdsl.sql F

**5.** Activate installed languages

If American English is the only language classified as an installed language in your Oracle Applications installation, you can skip this step and the next two steps and proceed to st[ep](#page-40-0) 8 to generate the Oracle Applications message files.

This step to activate an installed language in your Oracle Applications installation plus the next two steps to install the NLS Release 11 patch on the Applications servers for the installed language, must be completed for each non-American English installed language you wish to activate for your installation. You must, however, complete these three steps for a given installed language before proceeding with the next installed language. For example, you must complete the activation and installation of the NLS Release 11 patch on all servers for the French installed language before proceeding with the activation and installation of the NLS Release 11 patch for the German installed language.

The setinst.sql script, also located in the sql directory of your patch directory, activates the installed languages in your Oracle Applications installation. Run the sql script on the administration server, passing the language code of the installed language you are activating as a parameter.

```
$ sqlplus <APPS username>/<APPS password>
SQL> @<patch directory>/sql/setinst.sql <language code>
```
For example, if Danish is the installed language:

```
$ sqlplus apps/apps
SQL> @/patchtop/sql/setinst.sql DK
```
Run the nlsqlang.sql script after you activate an installed language to verify that the base language and all currently active installed languages have the correct status.

**6.** Install NLS Release 11 for an installed language

As for the installation of the NLS Release 11 patch for the base language, the patch must be installed on the administration server before installing it on the other Oracle Applications servers.

To apply the NLS Release 11 patch for an installed language on the administration server, change directories on the administration server to the patch directory where the NLS Release 11 patch file is stored.

\$ cd <patch dir>/<language code>/r11nls

**Driver Server Description** patch.drv All Copies the NLS files to the \$APPL\_TOP. dbnlins.drv\* Admin only Ensures there is a valid set of data in the multi-lingual tables for each active language. nlsinst.drv Admin only Loads translated product seed data for all Oracle Applications products. genpatch.drv All Generates all Oracle Forms form and menu files and the Oracle Report files.

**Table 3–3 Patch Driver Files Required for Installed Language**

*\* When applying dbnlins.drv you may encounter missing identifier errors. If this occurs, it means that you are using an early copy of the base Release 11 software and must apply patch 683470 to resolve the problem. The 683470 patch is located in the nls110 directory on the NLS Release 11 CD. Only apply this patch if you receive the missing identifier errors.* 

**Attention:** Note that for the installed language, you run the nlsinst.drv patch driver file and *not* the nlsbase.drv file.

Apply each patch driver file using the AutoPatch utility. Specify the patch driver file name when prompted for the driver file. Check all AutoPatch log files for errors after you apply the patch driver files.

**7.** Install NLS Release 11 for an installed language on other servers

Install the NLS Release 11 patch for the installed language on the other Oracle Applications servers. Refer to s[te](#page-38-0)p 6 above for information on the installation process of the NLS Release 11 patch for the installed language.

If you need to install the NLS Release 11 patch for additional installed languages, you should go back to [ste](#page-38-0)p 5 above to activate the next installed language. Only proceed with the generation of the Oracle Applications message files, outlined in the next step, when the NLS Release 11 patch has been installed for all installed languages.

<span id="page-40-0"></span>**8.** Generate message files

The translated Oracle Applications runtime message files must be generated on the administration server, the forms server and the concurrent processing server. Use the Oracle Applications administration utility, adadmin, on each server to generate the message files. Choose the Generate message files option from the Maintain Applications Files menu of the adadmin screens. The translated message files will be generated on each server for all active languages in your Oracle Applications installation.

**Additional Information:** AD Administration Utility (adadmin) in Chapter 5 of the *Oracle Applications Installation Manual, Release 11*

You can proceed with the NLS post-install steps when the NLS Release 11 patch installation process has been completed on all Oracle Applications servers for all active languages.

## **NLS Post-Install Steps**

This section contains final post-install tasks that must be carried out to complete the Oracle Applications NLS Release 11 installation.

**1.** Set up for Oracle Applications in Arabic or Hebrew

The instructions in this step apply only if you run Oracle Applications in Arabic or Hebrew. If you will not, omit this step and move t[o S](#page-41-0)tep 3.

Oracle Applications in Arabic and Hebrew generates some reports that contain information in both the translated language and American English. To support these bilingual reports, you must set certain NLS variables in your printer definition (.prt) files. When you applied the Arabic or Hebrew NLS Release 11 patch, a sample .prt file was copied to the \$FND\_TOP/reports directory on your concurrent processing server. The .prt file is called ar.prt for Arabic installations and hebrewL.prt for Hebrew installations. Using this sample file as a guide, ensure that the NLS variables in your printer definition files are set to the values contained in the sample .prt file.

**2.** Generate Oracle Workflow resource file

The Oracle Workflow resource file generator command included in the NLS Release 11 patch driver file is not executed by the AutoPatch utility on the concurrent processing server. To generate the language resource file on the concurrent processing server, use the following WFRESGEN command:

```
$ WFRESGEN <apps username>/<apps password> 0 Y FILE \
@FND:resource/WF<LANG_CODE>.res \
@FND:resource/<LANG_CODE>/wfcfg.msg \
@FND:resource/<LANG_CODE>/wfcore.msg \
@FND:resource/<LANG_CODE>/wfldr.msg \
@FND:resource/<LANG_CODE>/wfmail.msg \
@FND:resource/<LANG_CODE>/wfsql.msg \
@FND:resource/<LANG_CODE>/wftkn.msg
```
#### For Example: to generate the German WFD.res file:

```
$ WFRESGEN <apps>/<apps> 0 Y FILE @FND:resource/WFD.res \
@FND:resource/D/wfcfg.msg @FND:resource/D/wfcore.msg \ 
@FND:resource/D/wfldr.msg @FND:resource/D/wfmail.msg \ 
@FND:resource/D/wfsql.msg @FND:resource/D/wftkn.msg
```
This command must be completed on the concurrent processing server for all non-American English languages active in your Oracle Applications installation.

**3.** Reapply customizations

Review the Oracle Applications customizations that you saved prior to upgrading to Oracle Applications Release 11 and, if required, reapply any that were lost by the installation of base American English and NLS Release 11.

**4.** Install NLS online help files

Release 11 provides online help files in HTML format. The base American English online help files are located on the *Oracle Applications Release 11 HTML Help CD*. The NLS online help files are located in the r11 help directory on the main *Oracle Applications Release 11 CD*.

There is no dependency between the American English and the NLS online help files. You can choose to install both sets or just the NLS files. Also note that you are not required to install the online help files to run the Oracle Applications Release 11 software, however, we strongly recommend that you do so.

The base CD contains four versions of the online help text in compressed (zip) format. Each version contains a complete set of documentation corresponding to slightly different configurations. The following table lists the different configurations available on the base CD.

**Table 3–4 Documentation archives**

| <b>Online help file Contents</b> |                                            |
|----------------------------------|--------------------------------------------|
| comnls.zip                       | Worldwide version (source for translation) |

| <b>Online help file Contents</b> |                                     |
|----------------------------------|-------------------------------------|
| comus.zip                        | United States commercial version    |
| comuk.zip                        | United Kingdom commercial version   |
| govus.zip                        | United States public sector version |

**Table 3–4 Documentation archives**

Only the documentation in the comnls archive is available in translations. The r11\_help directory on the *NLS Release 11 CD* only contains the translated version of the comnls.zip file. If you are installing Oracle Applications in more than one language, you may direct users to the comnls version of the base online help so that the same documentation will be available in American English and all other languages.

To install the online help files on a local drive, change to the directory where you want to unload the files. Then use the unzip program to extract the contents of the archive file to that location. For example, if your CD-ROM drive is mounted as /cdrom/, you would enter the following commands to extract the files from the comnls.zip file into the  $\sqrt{u}$  und  $\sqrt{u}$  apps and directory:

```
$ cd /u01/appsdoc
```
\$ unzip /cdrom/comnls.zip

If the unzip program is not in your path, you should specify the full path to the program location on you operating system. A copy of unzip has been provided in the unzip directory on the base HTML Help CD and in the r11\_help directory of the NLS Release 11 CD in case you do not have a copy of the unzip program. The unzip directory on the CD contains a readme.txt file that provides instructions on installing the unzip program for your operating system. Repeat the online help installation process for each of the languages installed in your Oracle Applications installation.

### **Oracle Information Navigator**

The base and NLS Release 11 HTML documentation is configured with Oracle Information Navigator, a Java applet that allows for hierarchical browsing and for searching the entire documentation library. Refer to the readme.txt file supplied on the CD with the online help files for more information on this utility.

The Oracle Information Navigator is not translated in this NLS release. The Navigator screens and its navigation and search capabilities are in American

English only. In the NLS online help system, the Navigator can also be used to display the actual translated text if the user can navigate and search using American English language.

The Applications documentation library is configured to load the Information Navigator by default. Because of its limited use in the NLS online help system, you may wish to disable the automatic loading of the Navigator. To do this, you must edit the library.htm file, which is located in the comnls/<language\_code> directory. Using a text editor, add the comment characters "//" at the beginning of these lines of code:

```
if (top.location == document.location) (
        top.location.replace ("index.htm")
)
```
The updated library.htm file will look like this:

```
// if (top.location == document.location) (
// top.location.replace ("index.htm")
1/)
```
You may still access the Navigator by using the index.htm file, which resides in the same directory as the library.htm file.

## **Running AutoInstall in the Future**

In the future, you may need to install a new product in your Oracle Applications installation. The following steps outline the procedure required to rerun AutoInstall for Release 11 and re-apply the NLS Release 11 patch.

**1.** Deactivate your languages

Select the current language information from your Oracle Applications installation by running the nlsqlang.sql script. Save the output (nlsqlang.lst) for future reference. Run the nlsdeact.sql script to deactivate the languages from you installation.

**Warning: Do not run the nlsmldel.sql script during an AutoInstall rerun. It is only required during an upgrade to Oracle Applications Release 11 from a previous release.**

**2.** Reapply base Release 11

The actions you choose when re-running AutoInstall for Release 11 and re-applying the NLS Release 11 patch vary depending on which new product is being installed. For Oracle Applications Localizations products you must run all files and database update actions. For non-Localization products, you only need to run the files update actions. Refer to the base Release 11 section of this manual for installation instructions on running Release 11 AutoInstall.

**3.** Apply NLS Release 11 patch

Your base and installed languages are activated again during the installation of the NLS Release 11 patch. Apply the files update portion of the NLS patch. As for base Release 11, apply the database update portion of the NLS patch *only* if the new product being installed is an Oracle Applications Localizations product. Remember to reapply the NLS post-install steps to complete the installation.

## **What To Do Next**

Now that you have completed the task of applying the NLS Release 11 patch, you can proceed with the set up of the Oracle Applications environment to run Oracle Applications NLS Release 11. Refer to the instructio[ns in Chap](#page-46-0)ter 4 of this manual on setting up the NLS runtime environment.

**Additional Information:** See Managing your NLS Installation in [Chapter 1](#page-10-0).

**4**

# <span id="page-46-0"></span>**Finish your Installation or Upgrade**

This chapter provides information on the the final setup tasks before running the Oracle Applications NLS software. Information is provided on required runtime environment variables and also the Oracle Applications forms server configuration requirements for an Oracle Applications NLS Release 11 installation.

## **Runtime Environment Variables**

This section provides information on the setting of the NLS environment variables for your runtime Oracle Applications NLS environment. Some NLS variables have required values while others are set according to your particular Oracle Applications installation. Information is also provided on an additional forms server environment variable required if you are running the Arabic Oracle Applications Release 11 software.

#### **NLS\_DATE\_FORMAT and NLS\_SORT**

The NLS\_DATE\_FORMAT variable must remain set to the DD-MON-RR setting. Oracle does not support running Oracle Applications with any other value for this variable. We recommend that you also keep NLS\_SORT set to BINARY to avoid the potential performance degradation associated with some linguistic sort sequences. The NLS\_DATE\_FORMAT and NLS\_SORT variables need to be set to these values on each of the servers in your installation configuration.

#### **NLS\_LANG**

The language portion of the NLS\_LANG variable should be set to your runtime language value. In most cases this will be the value of your base language. You need to take care with the language setting of NLS\_LANG on the forms server, especially if your forms server is configured to run multiple languages. There will be multiple

forms listener processes on the forms server, each with it's own setting for the language portion of the NLS\_LANG variable.

The territory portion of the NLS\_LANG variable should be set to your runtime territory value. Refer to the information provided in the next section on the NLS\_ NUMERIC\_CHARACTER variable for limitations on the setting of the NLS\_LANG territory value.

The character set portion of the NLS\_LANG variable should remain set on each Oracle Applications server to the value used during the Release 11 AutoInstall session.

#### **NLS\_NUMERIC\_CHARACTERS**

The NLS\_NUMERIC\_CHARACTERS variable must be set on all Oracle Applications servers, with the exception of the forms server, to the American '.,' numeric character format. It is important to note that Oracle only supports running the forms server with local numeric character formats. All other processes must use the '.,' numeric character format in Release 11.

The forms server should be configured such that the NLS\_NUMERIC\_ CHARACTERS variable is *not* set on the server. The numeric character format value is instead defaulted from the NLS\_LANG territory setting. Each NLS\_LANG territory value has a default numeric character format value associated with it. Care must be taken when choosing the territory value for NLS\_LANG to ensure that it has the correct associated numeric character format value for your Oracle Applications installation.

Another consideration for the choice of NLS\_LANG territory value and resulting numeric character format value is that every forms listener process running on a given Oracle Applications installation must be started with the same numeric character format. This equates to every forms listener process being started with an NLS\_LANG territory value whose default numeric character format value is the single required numeric character format value for that particular Oracle Applications installation. Oracle does not support running forms servers with different numeric character values on a given Oracle Applications Release 11 installation.

#### **FORMS45\_DECIMAL\_PREFIX**

The FORMS45\_DECIMAL\_PREFIX variable must be set on the Oracle Applications forms server to decimal value zero if you are running the Arabic version of the Oracle Applications Release 11 software. You do not need to set this variable if you are running the Oracle Applications software for any other language.

## **Configure the Forms Cartridge Handler**

The configuration of the forms server for Oracle Applications Release 11 is documented in Chapter 4 of the *Oracle Applications Installation Manual, Release 11*. The section provides some additional information on the configuration of the forms server for an NLS Release 11 installation.

#### **Sample initial HTML files**

The base American English Oracle Applications Release 11 provides two versions of a sample initial HTML file for signing on to Oracle Applications. The two files, afsampled.htm and afsamples.htm, are copied to the \$OAH\_TOP/html/US directory during the installation of the base Release 11 software. You should set up a copy of these two files for each language installed on your forms server. Create the required language directories in the \$OAH\_TOP/html directory. Use the language code for the name of the language directories.

#### **Forms server dynamic configuration**

If you are using dynamic forms server configuration, you must create and configure at least one Oracle Forms Cartridge Handler on the web server. You may need additional cartridge handlers if you plan to run more than one forms server listener on a given forms server. Multiple forms server listeners are required, for example, if you have multiple languages installed on your forms server. You need to have a separate forms server listener for each language installed on the forms server.

The value you choose for the baseHTML and module parameters on the Cartridge Configuration screen will depend on the language the cartridge is being configured for. The baseHTML parameter should be set to the initial HTML file for the language. The module parameter should be set to the correct path to the FNDSCSGN signon form for the language. For example, the module parameter value would be <APPL\_TOP>/fnd/11.0.28/forms/F/FNDSCSGN if the language of the cartridge is French.

#### **Forms server static configuration**

You will need to modify the afsamples.htm file for your language if you are using static configuration method for the forms server. The path in the module parameter setting should be updated in afsamples.htm to reference the correct FNDSCSGN form for your language.

## **Start Listener Processes**

At this point you should start the HTTP listener for your web server and the Oracle Forms Server Listener process(es). Consult the documentation for your web server for information on how to start the HTTP listener.

You must run your Applications environment file before starting the forms server listener process(es). For example, to run an environment file named APPLSYS.env, from a Bourne or Korn shell type:

\$ . \$APPL\_TOP/APPLSYS.env

**Attention:** Running the Applications environment file sets the NLS variables to the settings included in the environment file. If you have not updated the Applications environment file on the forms server with your required forms server NLS variables settings, then you must reset the NLS variables to their required values after running the environment file.

Ensure that all required environment variables are set to the correct setting for the forms server listener process you plan to start. For more information on starting and stopping the forms server listener processes, refer to Chapter 2 in *Oracle Developer/2000 Release 1.6: Deploying Applications on the Web*.

## **Deploy Client Software**

Ensure that all desktop clients have a certified Java-enabled web browser or appletviewer to run the Oracle Forms Java client applet. See the base and NLS Oracle Applications Release 11 Release Notes for information on certified clients and special instructions that may apply to this release.

## **What To Do Next**

Before you run the Oracle Applications Release 11 software, refer to the base and NLS Oracle Applications Release 11 Release Notes for final setup tasks for the Applications servers.

Refer also to the Start Oracle Applications section of chapter 4 in the *Oracle Applications Installation Manual, Release 11* for information on starting the Oracle Applications Release 11 software.